# **Managing your animals**

You can add animals to your website and manage all the information available about them by using the **Animals** menu in your account. The management features available for animals differ according to your level of service. Once an animal is added, you can edit the description, delete them from your website, set their status to **Available**, and when adopted, change their status to **Adopted**, using the selections in the **Animals** menu.

Animals available for adoption are exported to the [adoption listing websites](https://userguide.rescuegroups.org/rescuegroups.org/adoption-listing-websites/) and shown on your RescueGroups.org website automatically after you add them (as applicable for your organization).

Having trouble finding an animal? See the **[Searching your account](https://userguide.rescuegroups.org/display/GWWRG/Searching+your+account)** section of this guide.

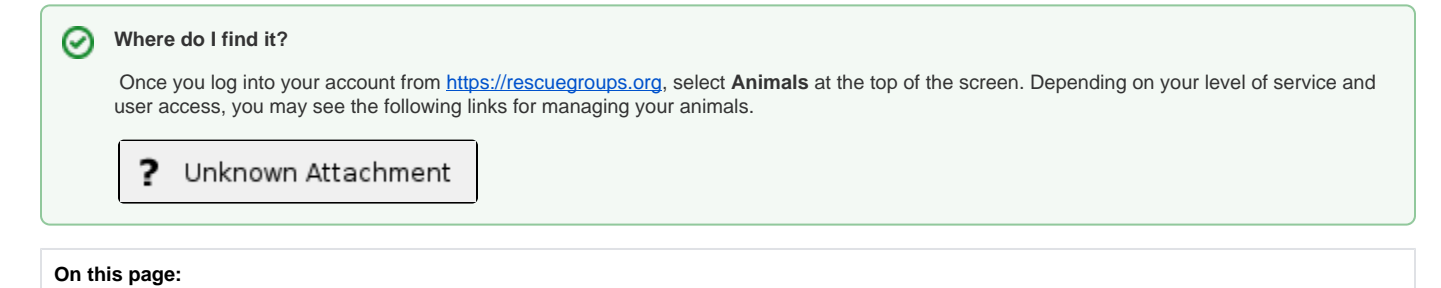

[Actions available from the Animals menu](#page-1-0)

#### **Related pages:**

- [About Animal Exports](https://userguide.rescuegroups.org/display/PORTAL/About+Animal+Exports)
- [Managing animal status](https://userguide.rescuegroups.org/display/PORTAL/Managing+animal+status)
- [Using the Animals List](https://userguide.rescuegroups.org/display/PORTAL/Using+the+Animals+List)
- [Using the Network feature](https://userguide.rescuegroups.org/display/PORTAL/Using+the+Network+feature)
- [Viewing an animal's update history](https://userguide.rescuegroups.org/display/PORTAL/Viewing+an+animal%27s+update+history)

The following table lists the actions available for **Animals**, along with the level of service where the actions are available and the associated user roles:

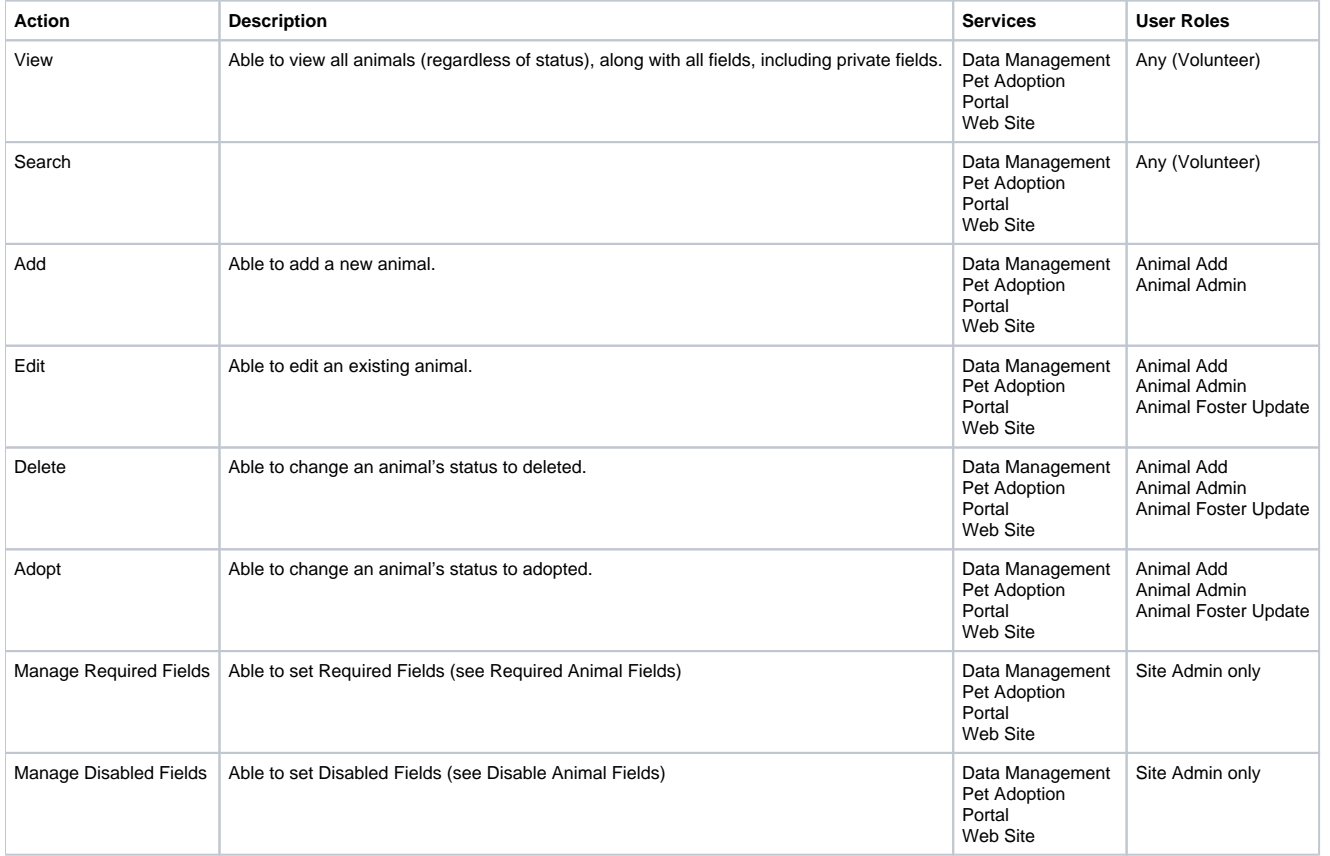

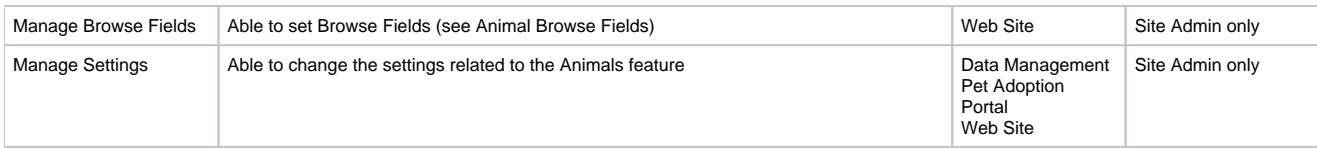

# <span id="page-1-0"></span>Actions available from the Animals menu

The **Animals** menu, depending on your level of service and your user role, is used to do the following:

- Add, edit, delete, or restore an animal's description and highlight animals
- Access the **Animal List**, which lists all of your organization's animals, and allows you to perform actions on more than one animal at a time
- Manage adoption information
- Track animal event attendance
- Add and delete photos, videos, and files for the animals
- Create success stories
- Manage relationships (between animals)
- Use the animal add templates
- Create and use custom groups for animals
- Change the animal settings
- Export animals
- And more!

#### Popular Questions Topics:

- [animals](https://userguide.rescuegroups.org/questions/topics/11599900/animals )
- 1. 0 votes

#### **[Linking support for an animal to payment](https://userguide.rescuegroups.org/questions/323420162/linking-support-for-an-animal-to-payment?src=macro)**

- **0** answers
- [Andrea Homan](https://userguide.rescuegroups.org/questions/users?username=homanta)
- Apr 24, 2024
- [animals](https://userguide.rescuegroups.org/questions/topics/11599900/animals )

2. 0 votes

# **[How do I get my listings to automatically feed to Facebook?](https://userguide.rescuegroups.org/questions/311296011/how-do-i-get-my-listings-to-automatically-feed-to-facebook?src=macro)**

- **2** answers
- [Jennifer Myers](https://userguide.rescuegroups.org/questions/users?username=usnjump)
- Mar 20, 2024
- [animals](https://userguide.rescuegroups.org/questions/topics/11599900/animals )
- [website](https://userguide.rescuegroups.org/questions/topics/11599889/website )
- [exports](https://userguide.rescuegroups.org/questions/topics/11599886/exports )
- [facebook](https://userguide.rescuegroups.org/questions/topics/11599923/facebook )
- [iframe](https://userguide.rescuegroups.org/questions/topics/24346729/iframe )

3. 0 votes

> **[How can we embed our available or adopted animal data stored in RescueGroups.org for display](https://userguide.rescuegroups.org/display/WSG/questions/254771239/how-can-we-embed-our-available-or-adopted-animal-data-stored-in-rescuegroups.org-for-display-on-an-external-website-service?src=macro)  [on an external website service?](https://userguide.rescuegroups.org/display/WSG/questions/254771239/how-can-we-embed-our-available-or-adopted-animal-data-stored-in-rescuegroups.org-for-display-on-an-external-website-service?src=macro)**

**4** answers

- [Whiskers & Tails Rescue Foundation](https://userguide.rescuegroups.org/questions/users?username=whiskersandtailsfoundation)
- Sept 21, 2023
- Space: [Website Service Guide](https://userguide.rescuegroups.org/display/WSG/questions/all)
- [website](https://userguide.rescuegroups.org/questions/topics/11599889/website )
- [exports](https://userguide.rescuegroups.org/questions/topics/11599886/exports )
- [animals](https://userguide.rescuegroups.org/questions/topics/11599900/animals )
- [toolkit](https://userguide.rescuegroups.org/questions/topics/12910600/toolkit )

4. 0 votes

# **[My Animal List is empty](https://userguide.rescuegroups.org/questions/296615945/my-animal-list-is-empty?src=macro)**

- **2** answers
- [Tammy Mullins](https://userguide.rescuegroups.org/questions/users?username=tammy)
- Feb 06, 2024
- [animals](https://userguide.rescuegroups.org/questions/topics/11599900/animals )

5. 0 votes

#### **[Requests](https://userguide.rescuegroups.org/questions/301268996/requests?src=macro)**

- **0** answers
- [Anita Lowman](https://userguide.rescuegroups.org/questions/users?username=edurango2)
- Feb 19, 2024
- [requests](https://userguide.rescuegroups.org/questions/topics/11599918/requests )
- [animals](https://userguide.rescuegroups.org/questions/topics/11599900/animals )

6. 0 votes

# **[Add a mixed breed choice for dogs](https://userguide.rescuegroups.org/questions/12648549/add-a-mixed-breed-choice-for-dogs?src=macro)**

- **1** answer
- [Richard \[RG\]](https://userguide.rescuegroups.org/questions/users?username=richard)
- Feb 27, 2014
- [requests](https://userguide.rescuegroups.org/questions/topics/11599918/requests )
- [animals](https://userguide.rescuegroups.org/questions/topics/11599900/animals )
- [breeds](https://userguide.rescuegroups.org/questions/topics/12910601/breeds ) • [exports](https://userguide.rescuegroups.org/questions/topics/11599886/exports )
- 

7. 0 votes

#### **[Change default location to "no"](https://userguide.rescuegroups.org/questions/290160642/change-default-location-to-no?src=macro)**

- **1** answer
- [Alana Woodbury](https://userguide.rescuegroups.org/questions/users?username=alana)
- Jan 22, 2024
- [animals](https://userguide.rescuegroups.org/questions/topics/11599900/animals )
- [exports](https://userguide.rescuegroups.org/questions/topics/11599886/exports )

8. 0 votes

## **[What fields is the Asilomar Advanced Animal Statistics report pulling from](https://userguide.rescuegroups.org/questions/289505287/what-fields-is-the-asilomar-advanced-animal-statistics-report-pulling-from?src=macro)**

- **0** answers
- [Alana Woodbury](https://userguide.rescuegroups.org/questions/users?username=alana)
- Jan 20, 2024
- [animals](https://userguide.rescuegroups.org/questions/topics/11599900/animals )

9. 0 votes

#### status

#### **[Is there a way to view relationship from the Animal List page?](https://userguide.rescuegroups.org/questions/275054595/is-there-a-way-to-view-relationship-from-the-animal-list-page?src=macro)**

- **1** answer
- [Michelle Caylor](https://userguide.rescuegroups.org/questions/users?username=michellec)
- Dec 08, 2023
- [animals](https://userguide.rescuegroups.org/questions/topics/11599900/animals )

10. 0 votes

status

## **[Can we increase the information exported to Adopt-A-Pet to include relationships?](https://userguide.rescuegroups.org/questions/275054600/can-we-increase-the-information-exported-to-adopt-a-pet-to-include-relationships?src=macro)**

- **1** answer
- [Michelle Caylor](https://userguide.rescuegroups.org/questions/users?username=michellec)
- Dec 08, 2023 [animals](https://userguide.rescuegroups.org/questions/topics/11599900/animals )
- [exports](https://userguide.rescuegroups.org/questions/topics/11599886/exports )

# **Have a question about this topic?** Ask quest